ILM FAN YANGILIKLARI KONFERENSIYASI

### **30-MAY ANDIJON,2024**

## **PYTHONDA KICHIK DASTUR TAYYORLASH**

#### *Burxonjon Abdumo'minov Sunnatillo o'g'li*

*Termiz davlat pedagogika instituti*

*Informatika va uni o'qitish metodikasi kafedrasi qituvchisi*

Prezident Sh.Mirziyoev tashabbusi bilan tashkil etilgan "Bir million o'zbek dasturchilari" loyihasi hamda Respublikamizda web dasturchilarni tayyorlash davr talablari darajasida tashkil etilib, bu borada salmoqli ishlar olib borilamoqda. Hozirgi kunda yosh avlodga berilayodgan imkoniyatlar yangi o'quv darsliklarini qulay usulda o'rganishni taminlamoqda. Zamonaviy Python dasturlash tili imkoniyatlari boshlang'ich o'rganuvchilar, ya'ni maktab o'quvchilari, talabalar va mustaqil o'rganuvchilar tushunishi uchun nihoyatda yengil, tushunarli, kerakli izohlar bilan va sodda xalq tilda izhor qilingan. Python dasturlash tili natijaviy yuqori darajadagi ma'lumotlar tuzilmasini hamda oddiy, ammo samarador bo'lgan ob'yektga yo'naltirilgan dasturlash uslublarini taqdim etadi. Undan tashqari, bu til o'rganish uchun oson va shu bilan birga imkoniyatlari yuqori bo'lgan oz sonli dasturlash tillari jumlasiga kiradi va shu bilan birgalikda unda dasturlash jarayoni juda ham oddiy amalga oshiriladi.

**Tkinter** – Pythondagi standart grafik kutubxona. Pythonni o'rnatganda kutubxona dasturning ichida birga taqdim etiladi. Python o'rnatilishi bilan GUIga ega ajoyib ilovalarni yaratish uchun zarur obyekt va usullardan foydalanish imkoniyati vujudga keladi. GUI ilovalarni yaratish uchun:

- $\triangleright$  Tkinter modulini import qilish;
- $\triangleright$  Tkinter asosiy oynasini yaratish;
- $\triangleright$  ilovaga bir yoki bir necha vijetni qo'shish;
- $\triangleright$  foydalanuvchi bajaradigan jarayonlarni tushunadigan va ularga javob aytaradigan asosiy siklli kodga kirish lozim.

## **Pythonda Tkinter modulini 2 usulda importqilish mumkin:**

**1-usul**

import tkinter  $oyna = tkinter.Tk()$ # Vidjetlarni qo'shish uchun kod bu yerga yoziladi ... oyna.mainloop () Bu ikkala yozgan kodimiz quyidagi oynani yaratadi:

**2-usul from tkinter import \***  $ovna = Tk()$ # Vidjetlarni qo'shish uchun kod bu yerga yoziladi ... oyna.mainloop ()

Tkinter kutubxonasida yoshni aniqlovchi dasturni ko'rib chiqamiz.

**1.Tkinter va datetime kutubxonalarini chaqirib olamiz.**

# **ILM FAN YANGILIKLARI KONFERENSIYASI**

ffrom datetime import datetime from tkinter import \*

1-rasm. Kutubxonalarni import qilish**.**

## **2.Foydalanuvchi interfeysini yaratamiz.**

Ixtiyoriy o'zgaruvchiga tkinterni biriktiramiz va sarlavha beramiz.

Sarlavha .title() obyekti orqali beriladi.Biz yaratgan tkinter oynamizga o'lcham beramiz. Bu .geometry() obyekti orqali hosil qilinadi.

oyna=Tk() oyna.title('Foydalanuvchi.interfeysi') oyna.geometry('600x300') oyna.mainloop()

2- rasm. Foydalanuvchi interfeysi.

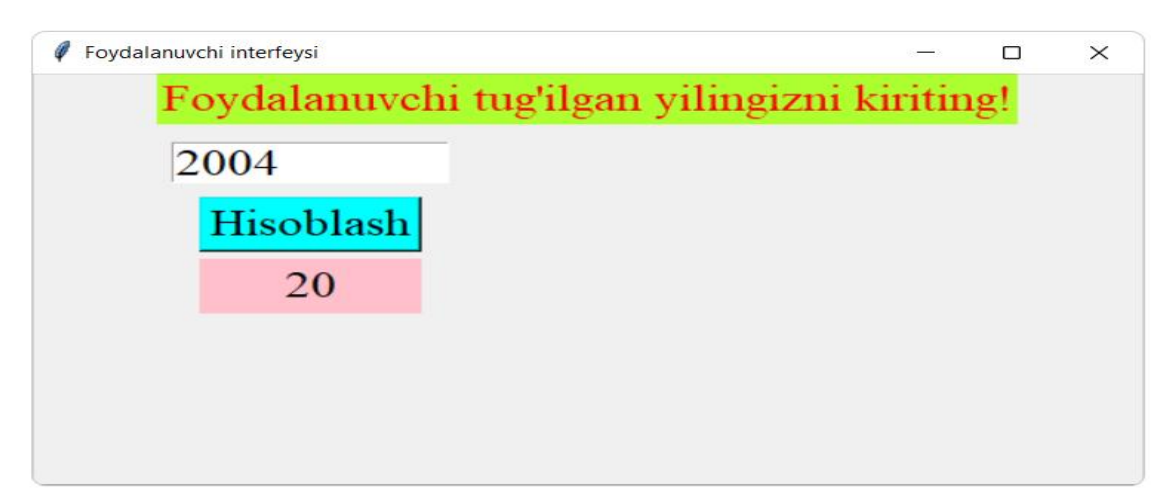

10- rasm. Dastur kórinishi.

#### **Foydalanilgan adabiyotlar ro'yxati:**

- 1. Python.sariq.dev sayti
- 2. Ibragimov A. python asoslari
- 3. Axatov A.R.,Nazarov F.M.Python tilida dasturlash asoslari. O'quv qo'llanma –SamDU, 2020 –yil
- 4. Mohirdev.uz

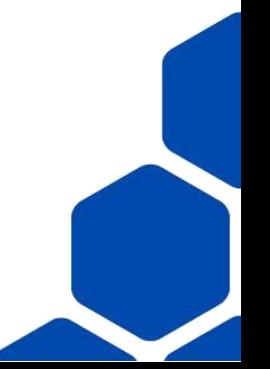